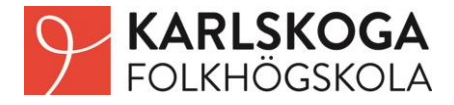

# **Tips och hjälp vid ansökan**

### Om du inte har sökt till någon folkhögskola tidigare:

Gå in på Karlskoga folkhögskolas hemsida: [https://karlskogafolkhogskola.se/u](https://karlskogafolkhogskola.se/)tbildning/ Välj den kurs du vill söka. Klicka på "ansök nu" och därefter "Registrera dig här" Fyll i dina uppgifter (se bild nedan till höger). Använd en privat mailadress. När det är klart är du inne på ditt sökandekonto. Där svarar du på alla frågor i utbildningens ansökningsformulär och skriver eller laddar upp ett personligt brev samt bifogar de betyg och andra intyg som efterfrågas. När ansökan är inskickad får du ett automatsvar på din mail "Tack för din ansökan"

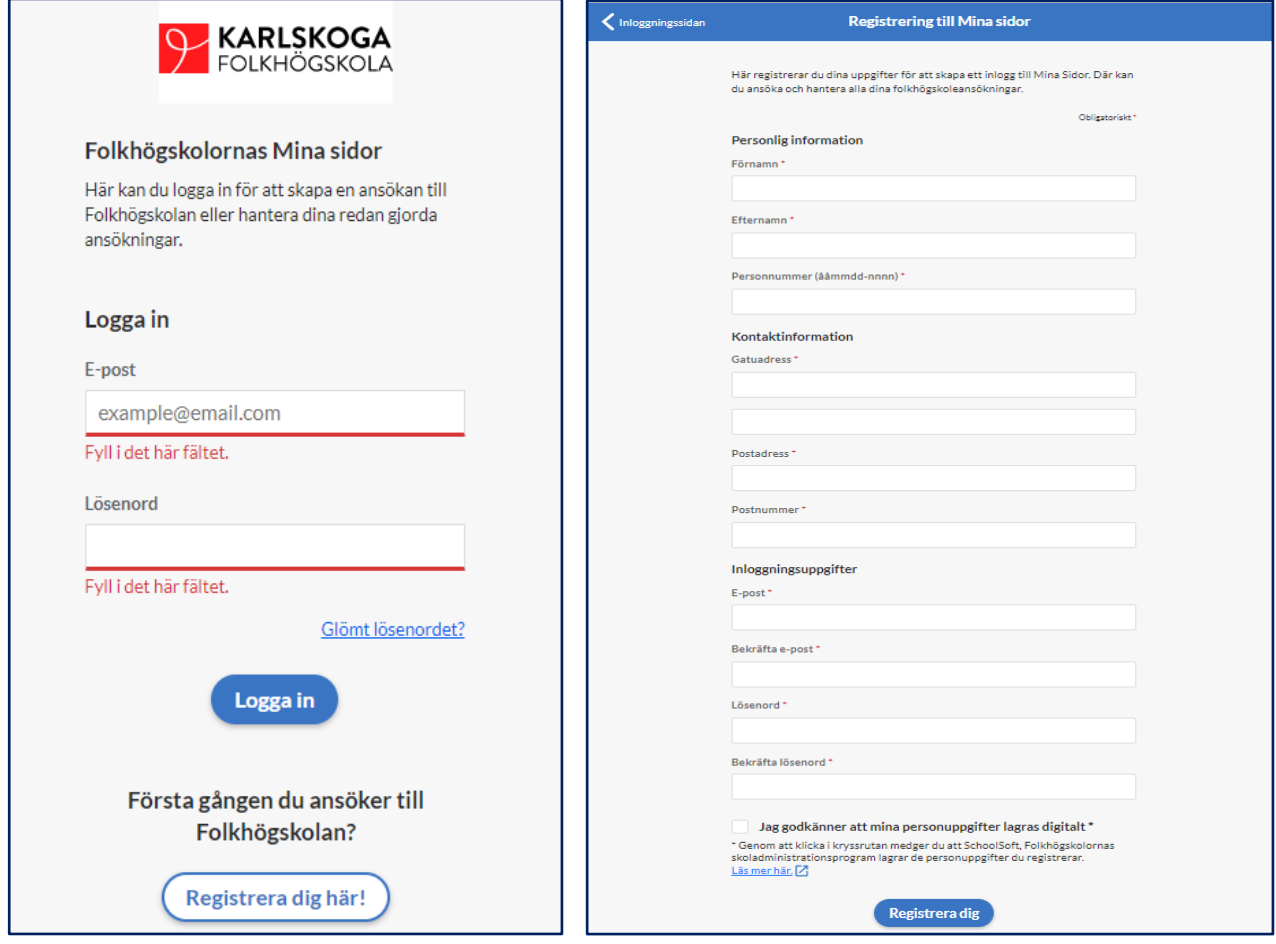

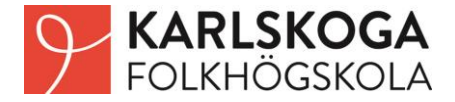

## Om du har sökt till Karlskoga folkhögskola tidigare:

Gå till Karlskoga folkhögskolas hemsida [https://karlskogafolkhogskola.se/u](https://karlskogafolkhogskola.se/)tbildning/ Välj den kurs du vill söka och klicka på "ansök nu". Du kommer då till bilden nedan. Om du vet vilken mailadress och vilket lösenord du har till "Mina sidor" kan du logga in och söka kursen.

Om du har glömt lösenordet klickar du på "Glömt lösenord" (se bild till höger) Du får då ett nytt lösenord till din mail. Därefter kan du logga in, byta till ett eget lösenord och söka kursen.

Om du inte längre har tillgång till den mailadress sökandekontot är kopplat till kan du få hjälp att koppla en annan adress genom att kontakta skoladministratör Sofia Seger via mail.

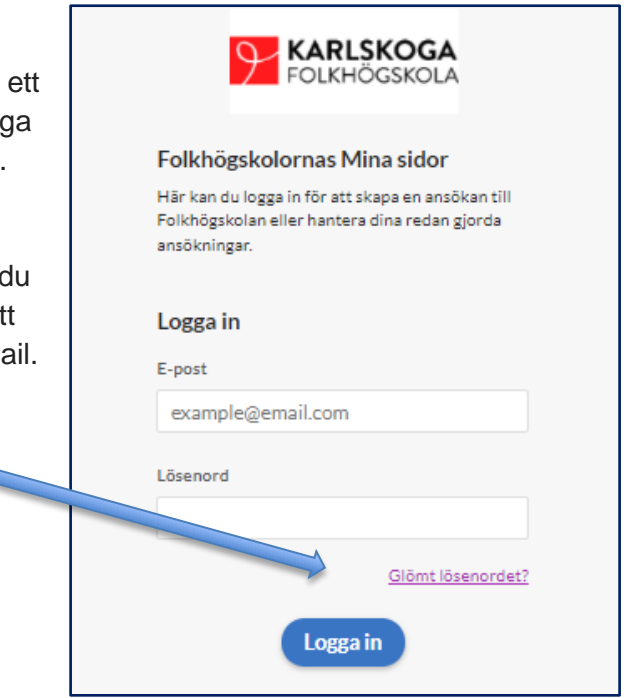

### Om du tidigare har sökt till en annan folkhögskola, men inte Karlskoga:

Gå till Karlskoga folkhögskolas hemsida: [https://karlskogafolkhogskola.se/u](https://karlskogafolkhogskola.se/)tbildning/ Välj den kurs du vill söka och klicka på "ansök nu". Om du vet vilken mailadress och vilket lösenord du har till "Mina sidor" kan du logga in och söka kursen. Om du har glömt ditt lösenord klickar du på "Glömt lösenord" så får du ett nytt till din mail.

Om du inte längre har tillgång till den mailadress kontot är kopplat till måste kontot kopplas ihop med rätt mailadress. Eftersom du inte har sökt till Karlskoga tidigare kan vi inte ändra detta själva då vi inte ser ditt sökandekonto, men vi kontaktar Schoolsofts support som ordnar det inom några dagar. För hjälp kontakta Sofia Seger, via mail.

Om du inte blir hjälpt av tipsen ovan, kontakta [sofia.seger.@karlskogafhs.se](mailto:sofia.seger.@karlskogafhs.se) eller SchoolSofts centrala helpdesk på 08-674 63 50

# **Varmt Välkommen till Karlskoga folkhögskola!**